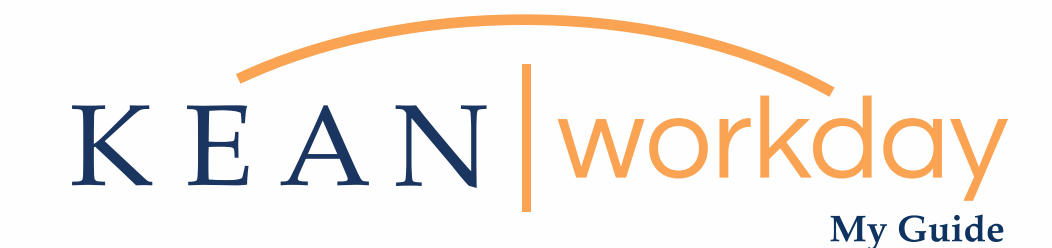

## Viewing Your Payslip

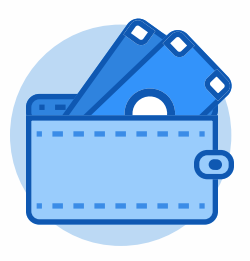

Pay

The Kean | Workday MyGuide is intended for the following users :

All Kean University Employees

Kean University - Office of Human Resources - (908) 737 -3300 - workday@kean.edu

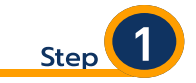

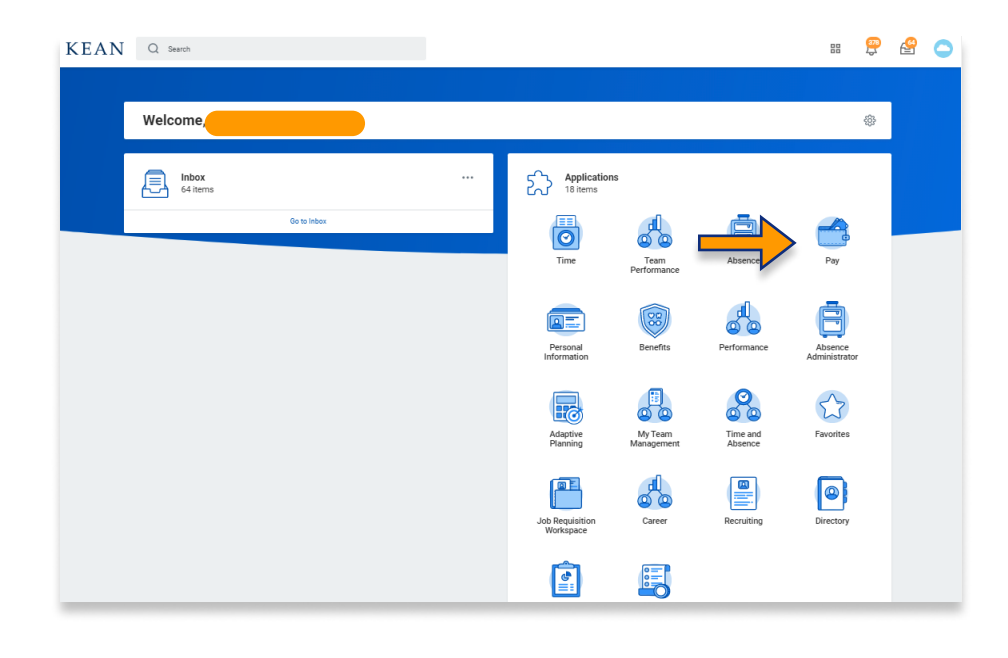

## From your Home page, click on the "Pay" worklet icon.

\*\*Note that not all homepages are the same therefore your icon may not be in any particular location. The icon you are looking for says "Pay".

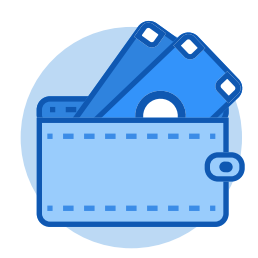

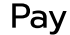

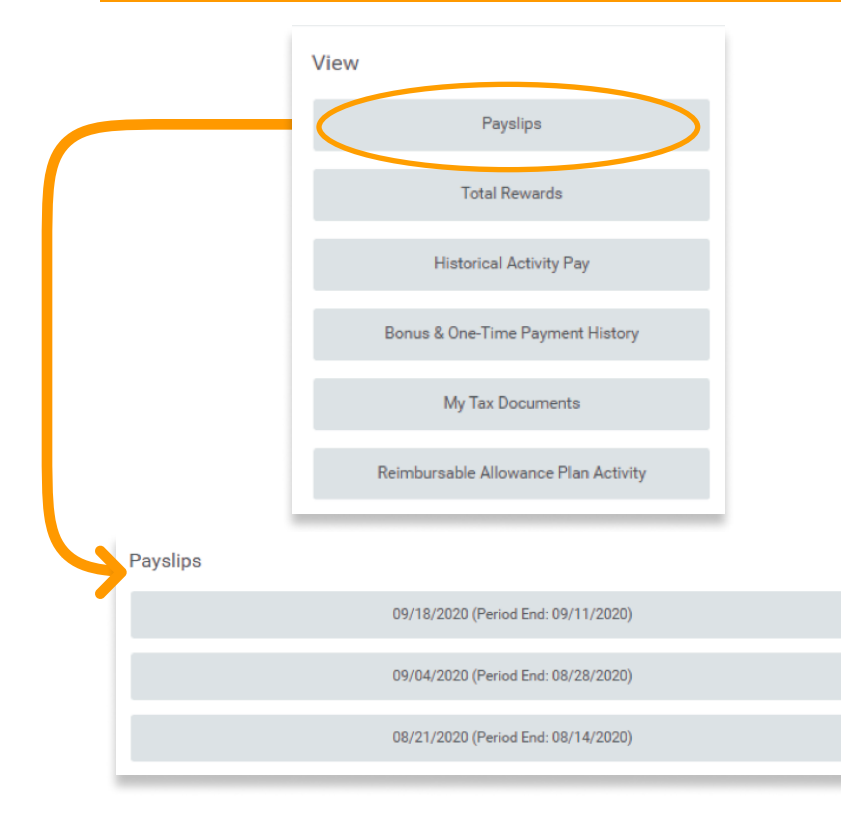

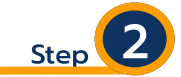

The Pay Worklet will open to a new Dashboard, with various options available to the User. You can access your payslips from the View tab by clicking on the Payslips button or by scrolling down on the page, where the most recent payslips will be available by pay period.

\*\*\*Please note that only payslips issued to an employee after January 1, 2021 will be available in Workday.

**My Payslips** 

**Payslip** 

Company Information 1 iter Name

Kean University

an Cougar: 09/11/2020 (Regular) - Complete **Actions**)

Step

 $Sten$ 

From the Payslips tab, you will be able to view and/or print each available payslip:

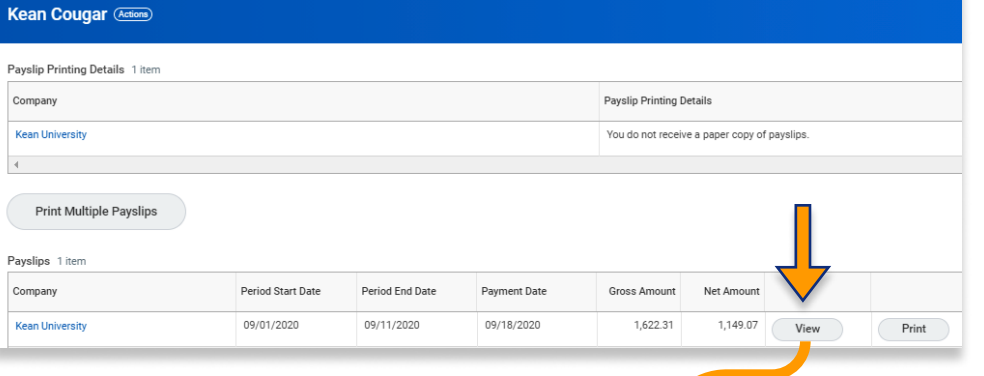

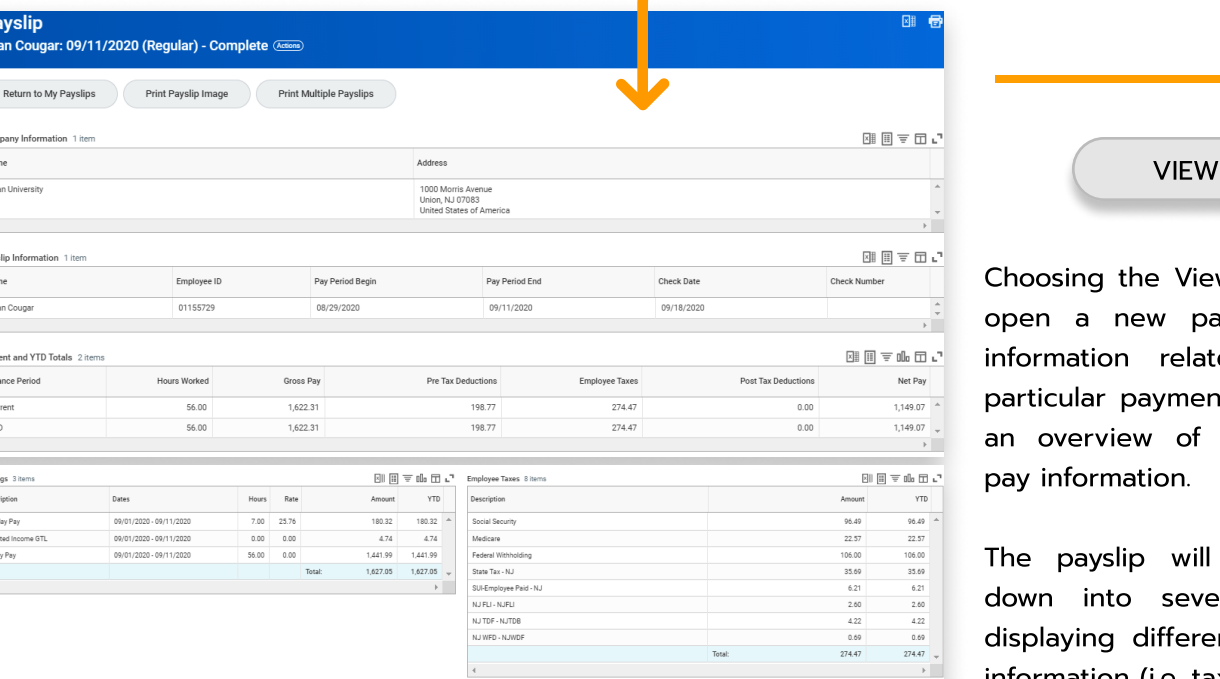

 $\mathcal{L}^2$ 

Choosing the View option will open a new page with all information related to that particular payment, as well as an overview of year-to-date

The payslip will be broken down into several sections displaying different pieces of information (i.e. tax deductions and employee benefits) that make up the net payment made to each employee.

On the following page is breakdown of the different sections you may see when viewing your payslip. l,

\*\*This corresponding image is intended to be informational only

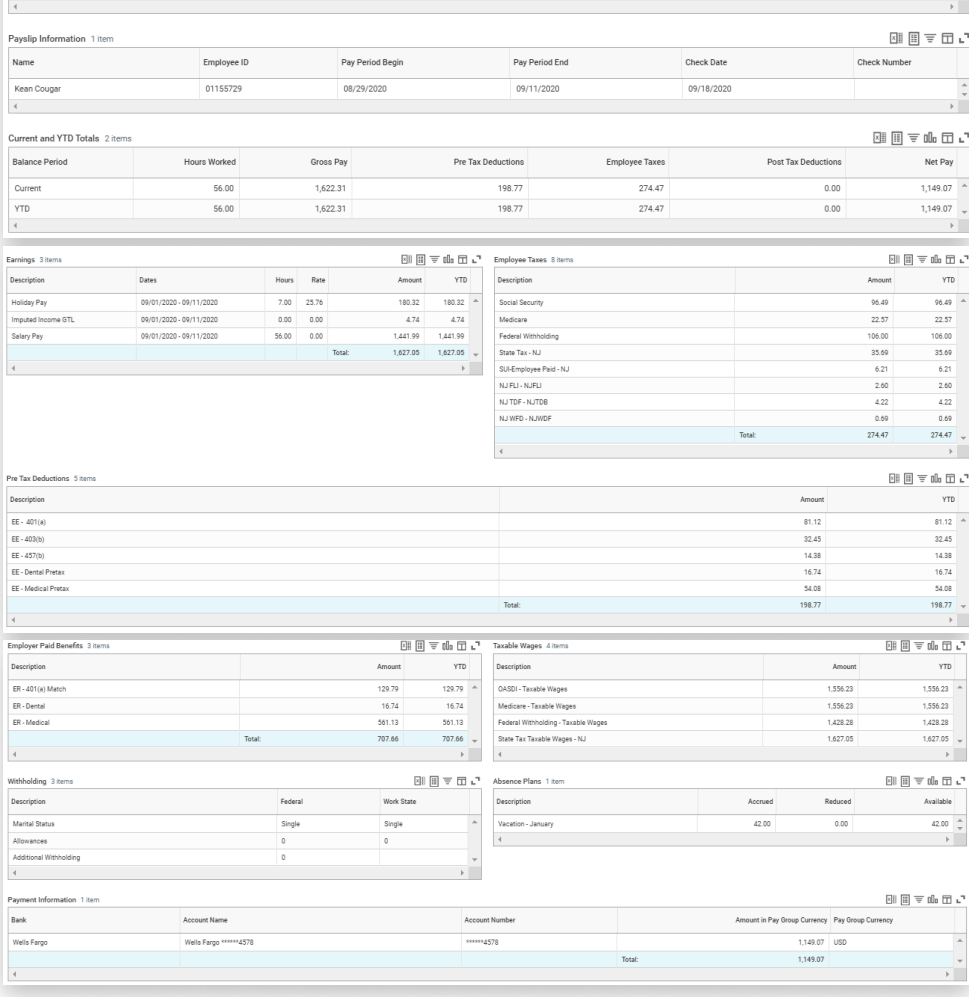

Following is a breakdown of the different sections you may see when viewing your payslip. Please note that this list may change depending on your employment type and benefits eligibility. The list and corresponding images are intended to be informational only.

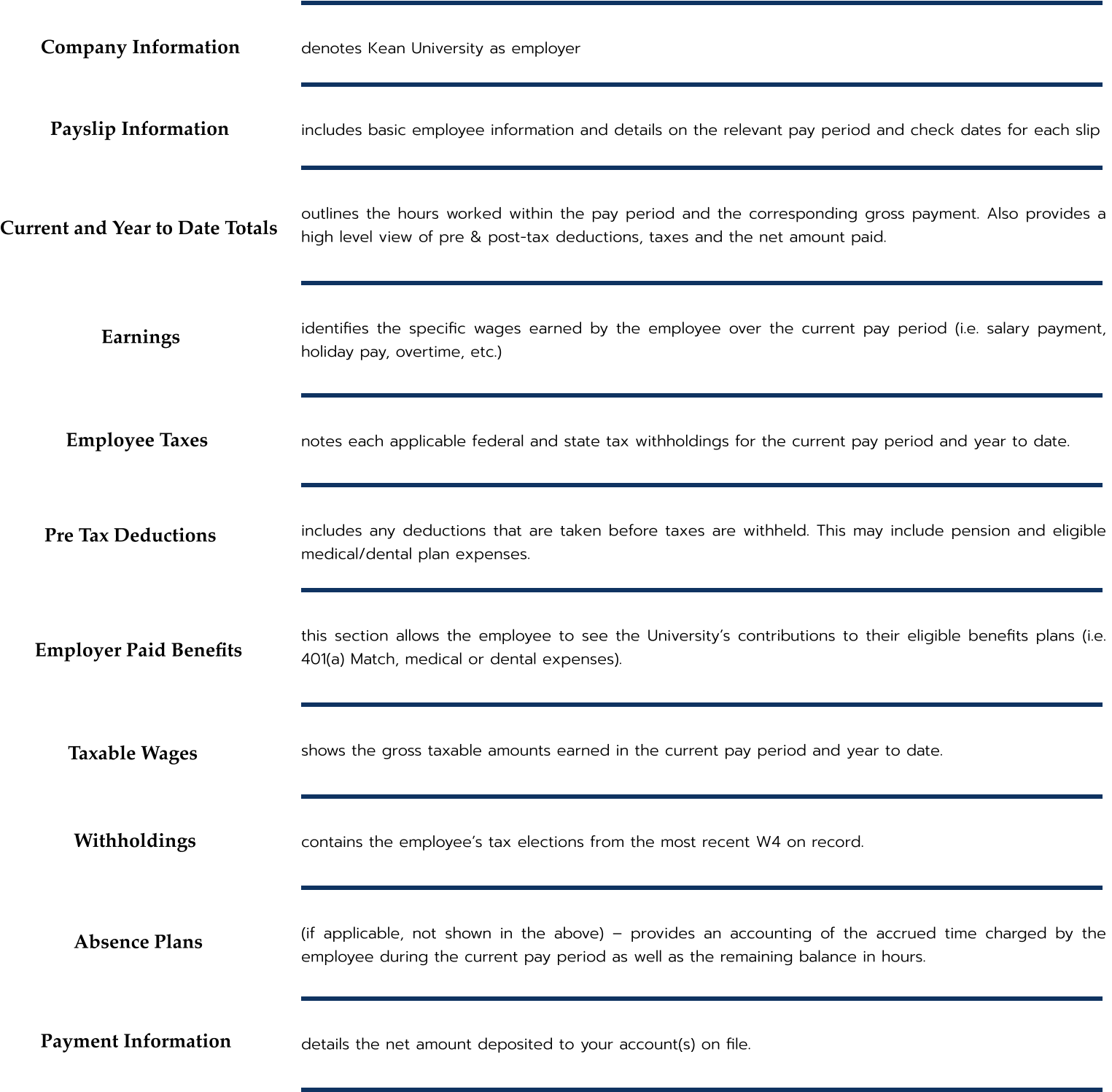

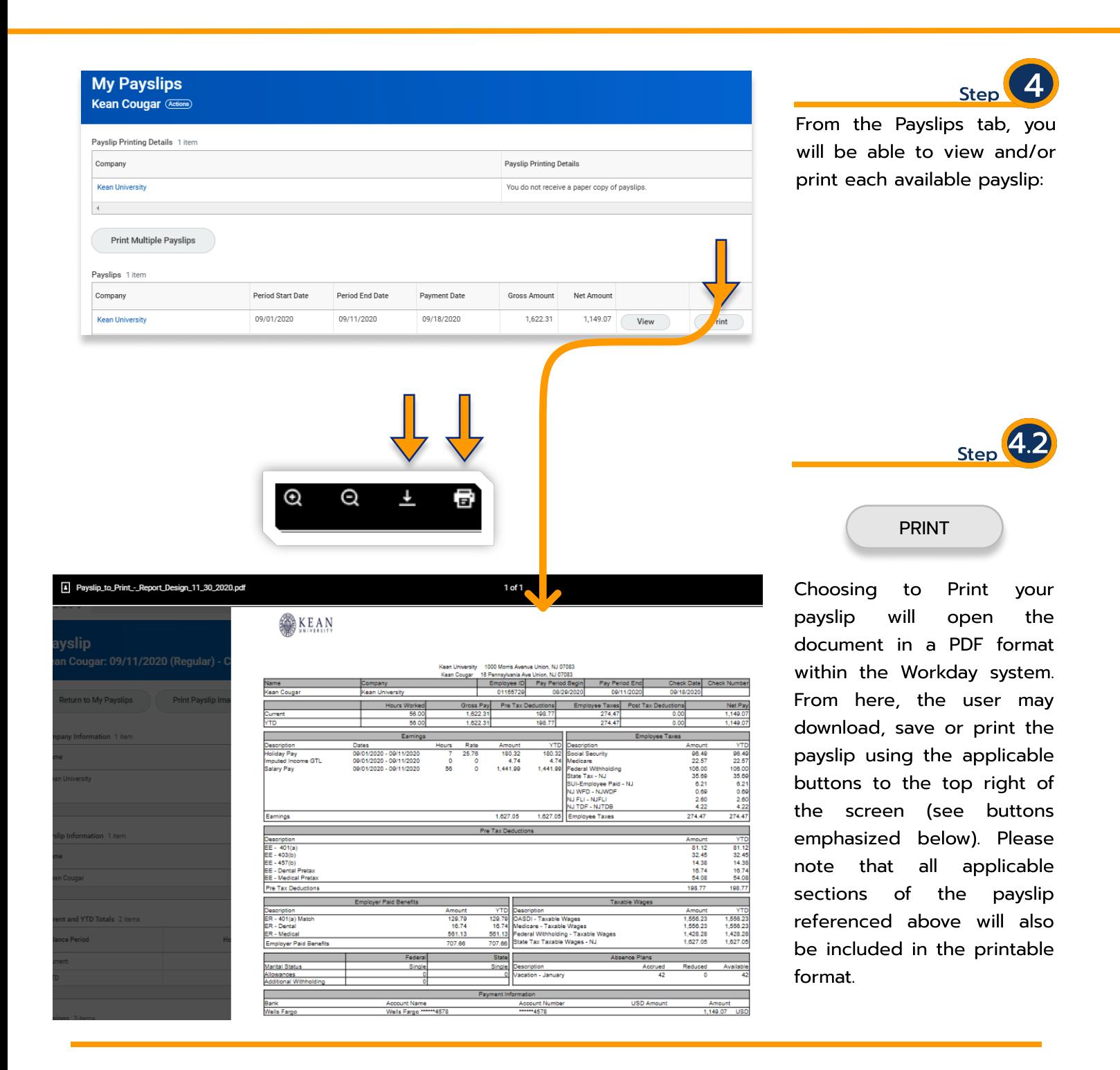

For more information and additional educational resources regarding Workday, please visit our Website.  $\overline{\phantom{a}}$ 

kean.edu/offices/human-resources/keanworkday

For specific questions regarding your payslip, please feel free to send an email to workday@kean.edu.  $\overline{a}$